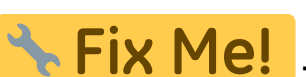

**This page is not fully translated, yet. Please help completing the translation.** (remove this paragraph once the translation is finished)

## **Module Edit 3D**

Module Edit 3D module is used to edit / manipulate 3D data sets by applying different processing algorithms. The result of the processing must be saved as a copy of the results for further use.

## **First Steps**

- 1. Select object to be modified
- 2. Select tool
- 3. Apply operation
- 4. Save modified finding

## **Module user interface**

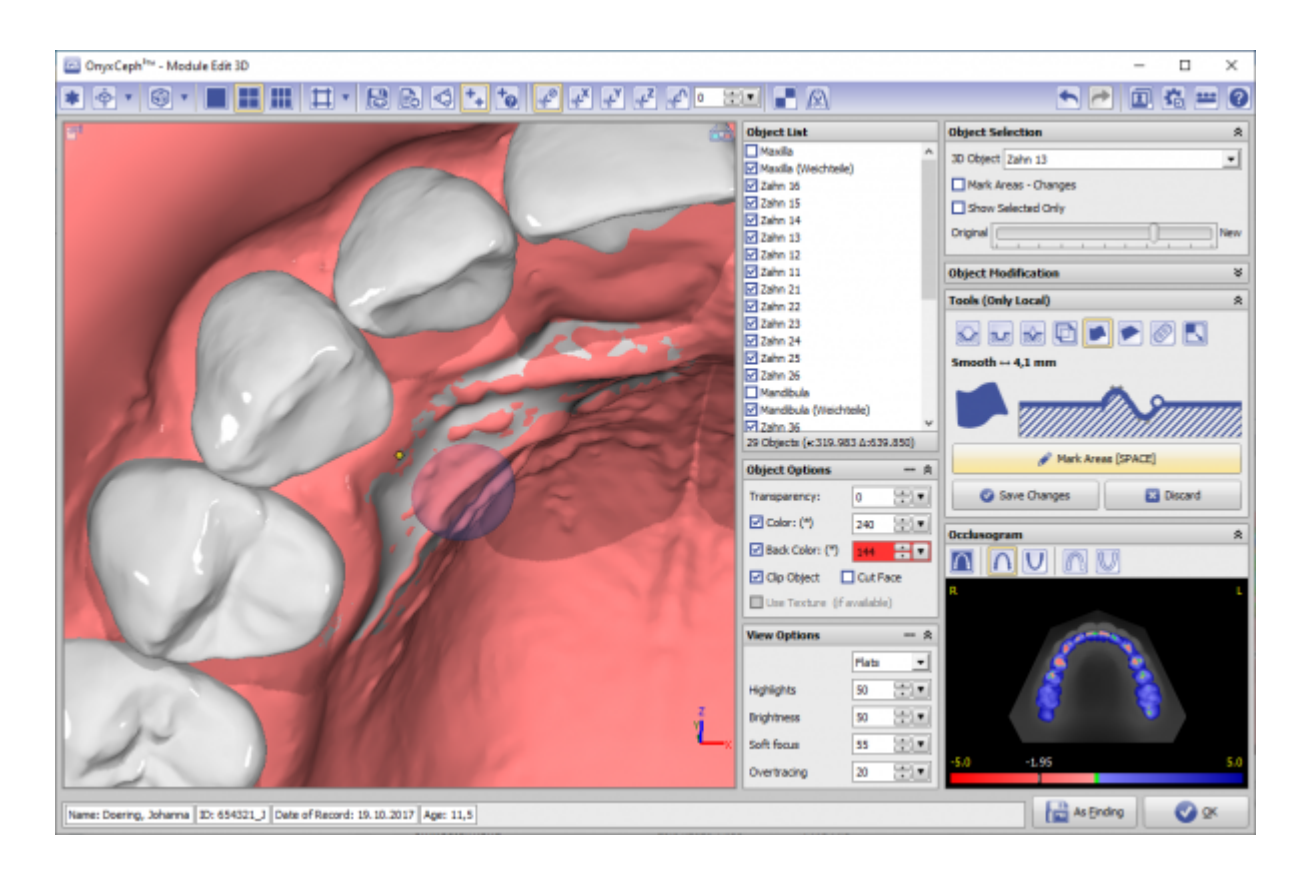

## **Links**

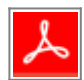

From: <http://onyxwiki.net/>- **[OnyxCeph³™ Wiki]**

Permanent link: **[http://onyxwiki.net/doku.php?id=en:edit\\_3d&rev=1584607467](http://onyxwiki.net/doku.php?id=en:edit_3d&rev=1584607467)**

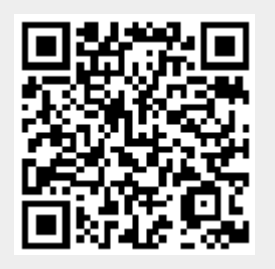

Last update: **2020/03/19 09:44**